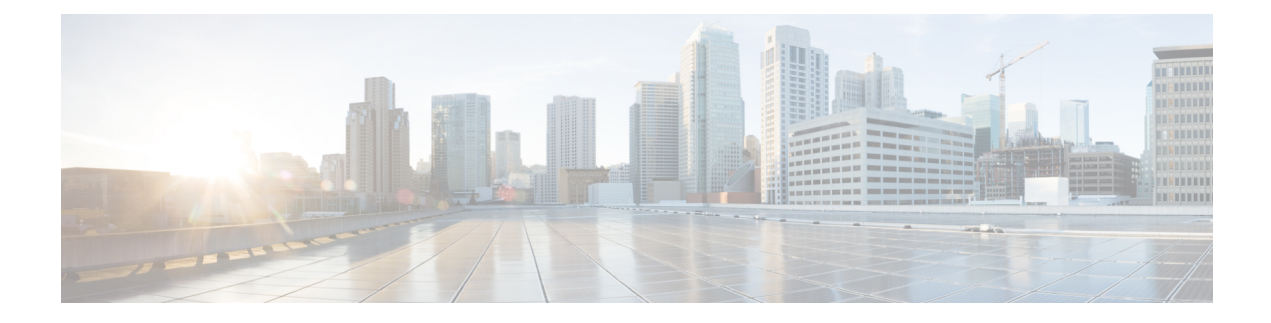

# **Configure DHCP in Campus Fabric**

- DHCP [Configuration](#page-0-0) for Campus Fabric, on page 1
- DHCP [Packet](#page-1-0) Flow, on page 2
- Sequence of [Operations](#page-2-0) in Assigning IP Address to DHCP Client in Campus Fabric Network, on page [3](#page-2-0)
- How to [Configure](#page-3-0) DHCP Client / Server, on page 4
- DHCP [Configuration](#page-5-0) Example, on page 6
- Feature History for DHCP [Solution](#page-8-0) in Campus Fabric , on page 9

## <span id="page-0-0"></span>**DHCP Configuration for Campus Fabric**

In a Campus fabric network, DHCP server is deployed as a shared service located in a network that is different from the fabric endpoints. Every fabric edge is configured as a DHCP Relay agent to relay the DHCP traffic between fabric endpoints and DHCP server. DHCP server is located in the non-EID space in the enterprise fabric network and the fabric edge node uses the fabric border as Proxy Tunnel Router (PxTR) to communicate with the DHCP server.

DHCP solution deployment in Campus Fabric is based on Fabric Anycast Gateway model where the Gateway IP for the clients is an anycast Switched Virtual Interface (SVI) IP address configured on all the fabric edge nodes. DHCP is implemented in layer 3 overlay with anycast address support and network address transparency.

## <span id="page-1-0"></span>**DHCP Packet Flow**

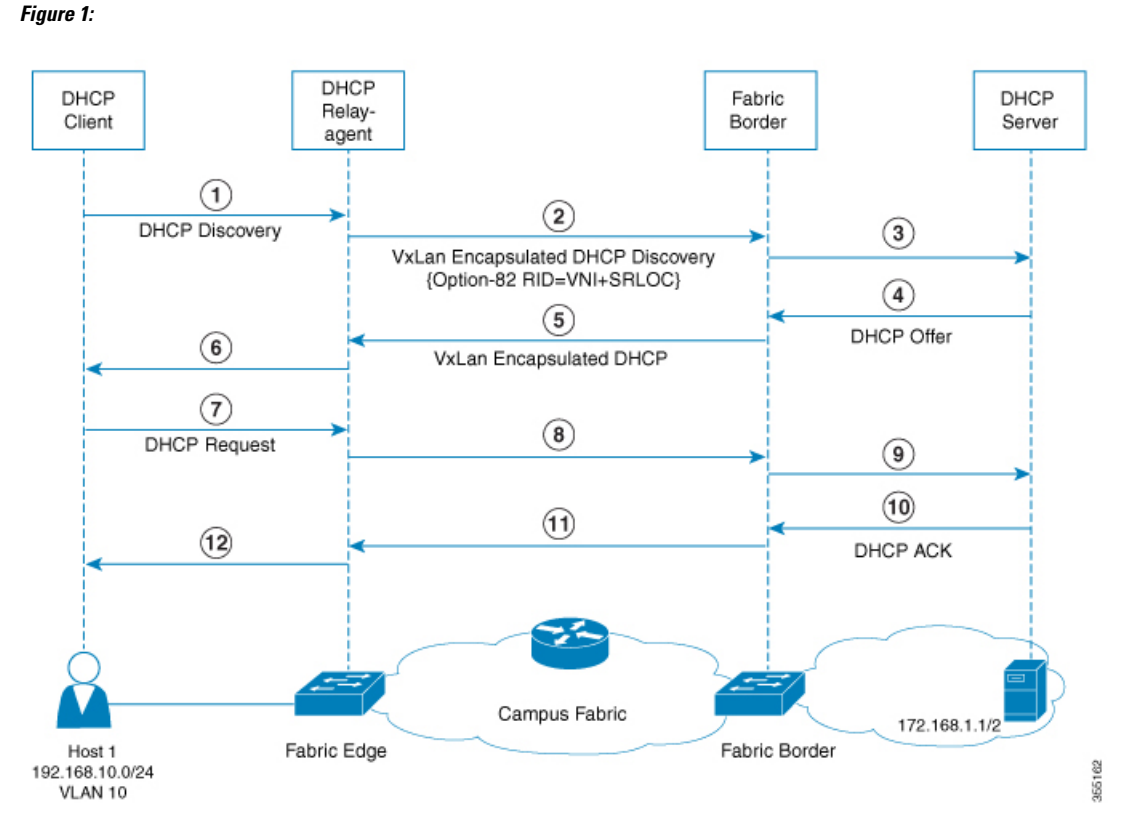

In this topology that implements Option-82 Remote-ID Suboption for DHCP:

- Fabric edge node is configured as LISP Ingress or Egress Tunnel Router (xTR) with locator address as 1.1.1.1
- Fabric border node is configured as LISP Proxy Tunnel Router (PxTR).
- Host 1 is the DHCP client attached to fabric edge, VLAN 10, prefix 192.168.10.0/24.
- Layer 3 interface (SVI) connects to mobility subnet, interface VLAN 10.
- DHCP relay agent configured for SVI VLAN 10 on fabric edge node.
- DHCP server attached to the native network and its address is 172.168.1.1/24, reachable via fabric border node.

## <span id="page-2-0"></span>**Sequence ofOperations inAssigning IPAddress toDHCPClient in Campus Fabric Network**

### **DHCP Client: (Host 1)**

1. Host 1 generates a DHCP discovery message and broadcasts it on the network.

### **DHCP Relay Agent**

- 2. The DHCP relay agent (fabric edge node) intercepts the packet, and sets the following fields in the packet:
	- GIADDR: Set to incoming Anycast SVI interface IP address (192.168.10.1).
	- Option-82 Remote-ID Sub Option: String encoded as "SRLOC IPv4 address" and "VxLAN L3 VNI ID" associated with Client segment.

Locator address is set to 1.1.1.1

L<sub>3</sub> VNI ID is set to 20

• Circuit ID Suboption: Encoded in VLAN-PORT-Module format, with VLAN=10, Port/Module set to incoming port and switch number.

3. Builds the DHCP message by re-writing the inner DHCP source address, inner VXLAN Mac header, VXLAN header, UDP header, Outer IP header, and Outer L2 Header. It then forwards this VxLAN encapsulated DHCP unicast packet to the fabric border node.

### **Fabric Border Node:**

4. Fabric Border device decapsulates the VXLAN encapsulated DHCP packet and natively forwards the packets destined to DHCP server address, to the next-hop router.

### **DHCP Server:**

5. The following process occurs on the DHCP server after receiving the DHCP packet from the DHCP relay agent:

- DHCP server selects the IP pool (192.168.10.0/24) based on the value of GIADDR (192.168.10.1) set in the incoming message.
- Allocates IP address (192.168.10.2) from the IP pool.
- Generates DHCP OFFER messages, with the destination address set to the value of GIADDR received. This is piggy-backed with the Option-82 sub-options that incude Circuit ID and Remote ID.

6. DHCP server routes the DHCP reply packets toward the DHCP relay agent through the fabric border. (Fabric border is the entry point for all in-bound traffic toward the fabric).

### **Fabric Border Node:**

7. Fabric border node configured as LISP PxTR acts as an ingress LISP tunnel router for all packets destined to the fabric subnets. When it receives the DHCP reply message (DHCP OFFER) destined to DHCP relay

agent address, the fabric border device makes the DHCP OFFER message VXLAN encapsulated using the Option 82 Remote ID fields (Src RLOC IP and VNI fields) and forwards it to the DHCP relay agent.

### **DHCP Relay agent:**

8. DHCP relay agent receives the DHCP OFFER packet, processes it and forwards it to the client.

#### **DHCP Client:**

9. DHCP client receives the DHCP OFFER packet, and initiates DHCP request packet to request for the IP address (192.168.10.2).

The DHCP Request packet is then treated the same way as explained in steps 2 to 4 until it reaches the DHCP server.

The DHCP server does a regular processing of DHCP request packet and sends back a DHCP ACK to the DHCP relay agent. DHCP ACK follows the same forwarding procedure as mentioned in steps 5 to 9.

### <span id="page-3-0"></span>**How to Configure DHCP Client / Server**

The following configuration can be done in any order. Ensure that the device is configured before on-boarding a host.

### **Configure a Fabric Edge Node as a DHCP Relay Agent**

These steps describe how to configure fabric edge as a DHCP relay agent. For more information on configuring DHCP Client-Server in a Campus Fabric, see the *Cisco IOS XE 16.6.1 Configure DHCP for Campus Fabric* document.

### **Procedure**

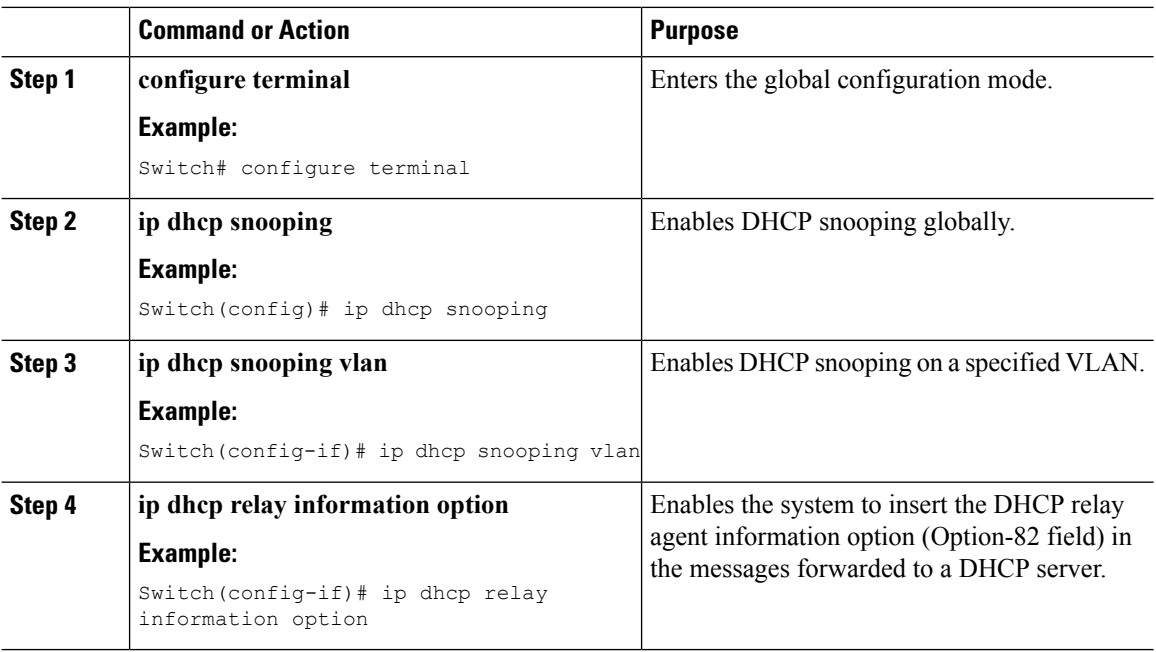

### **Configure Fabric Edge Node as Anycast SVI**

### **Procedure**

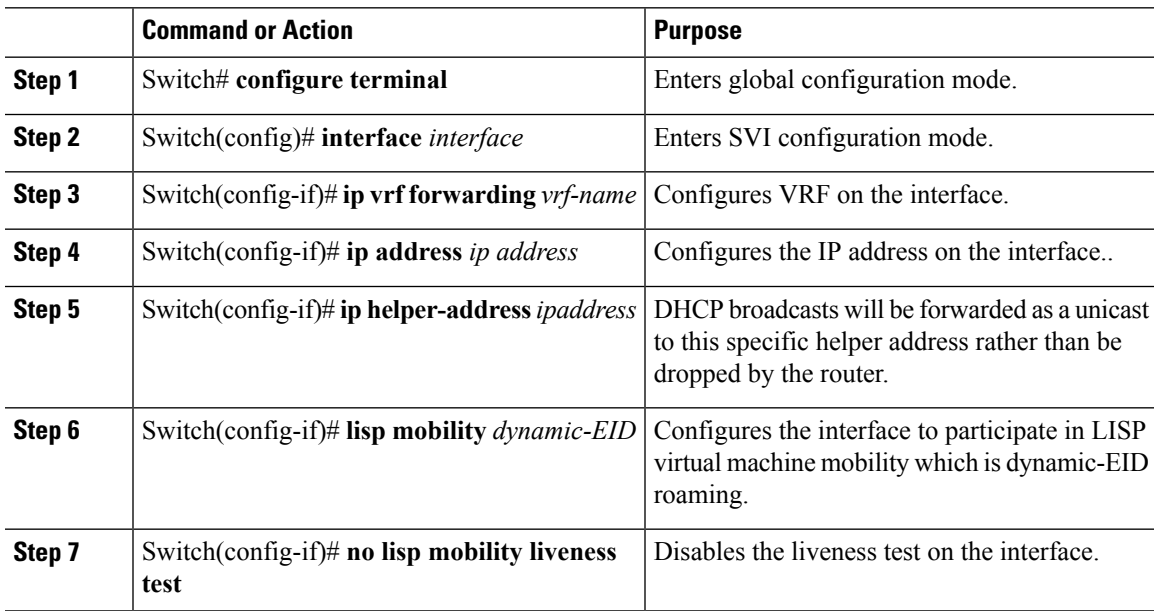

### **Configure LISP on the Fabric Edge node**

Follow these steps to configure fabric edge devices:

### **Procedure**

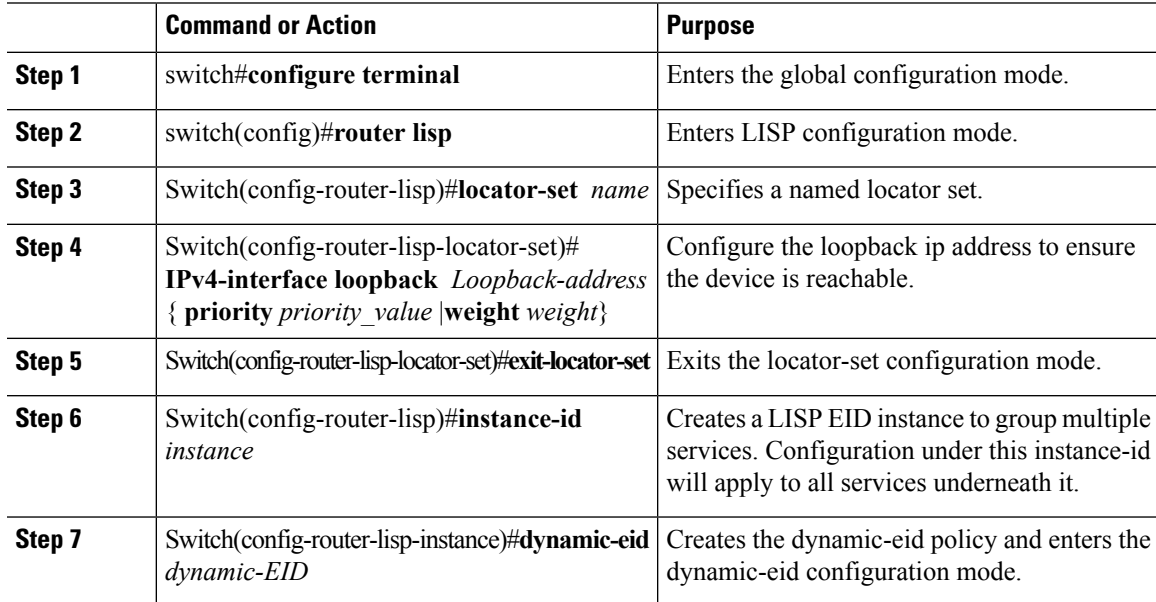

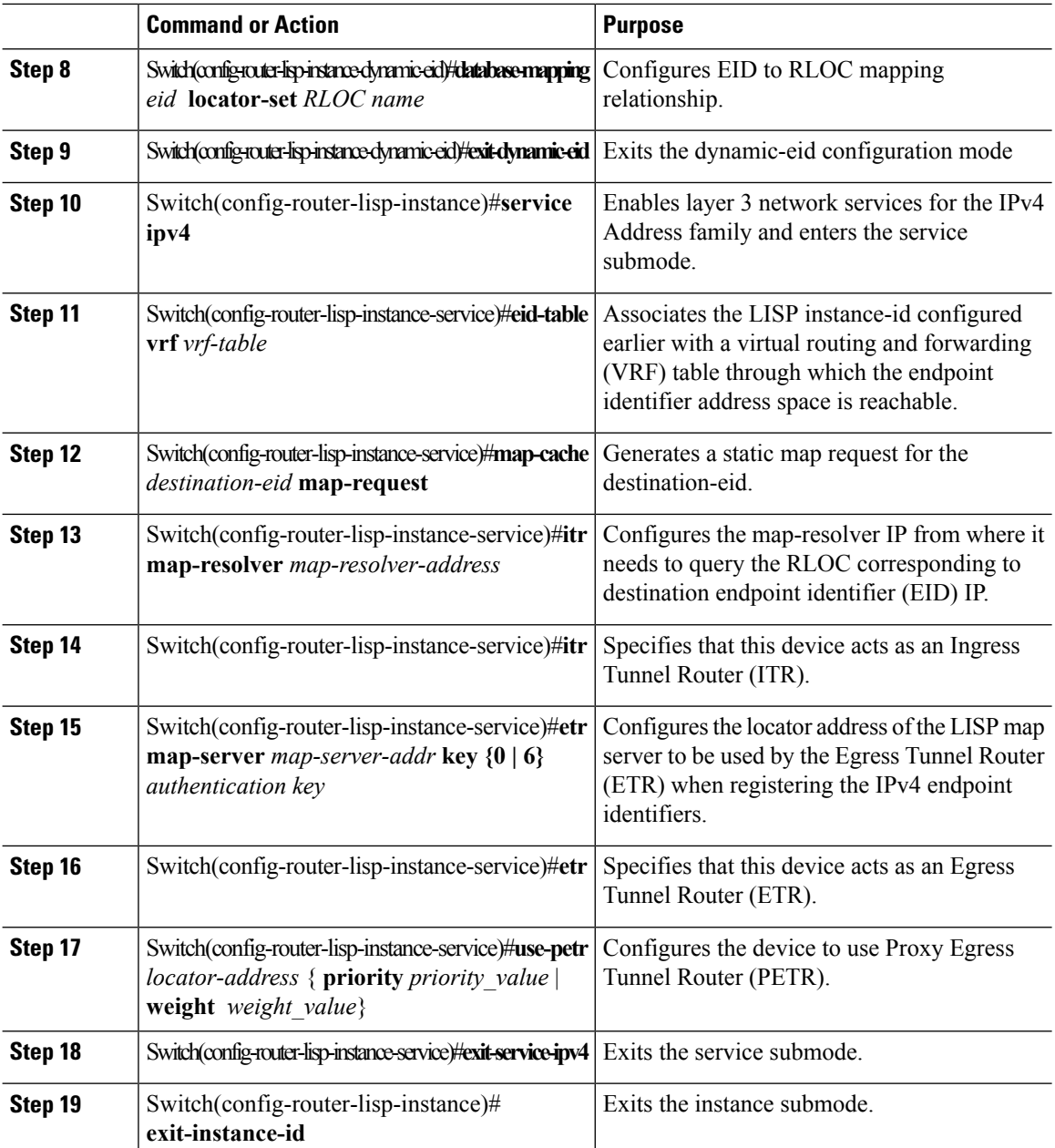

# <span id="page-5-0"></span>**DHCP Configuration Example**

Consider the following topology:

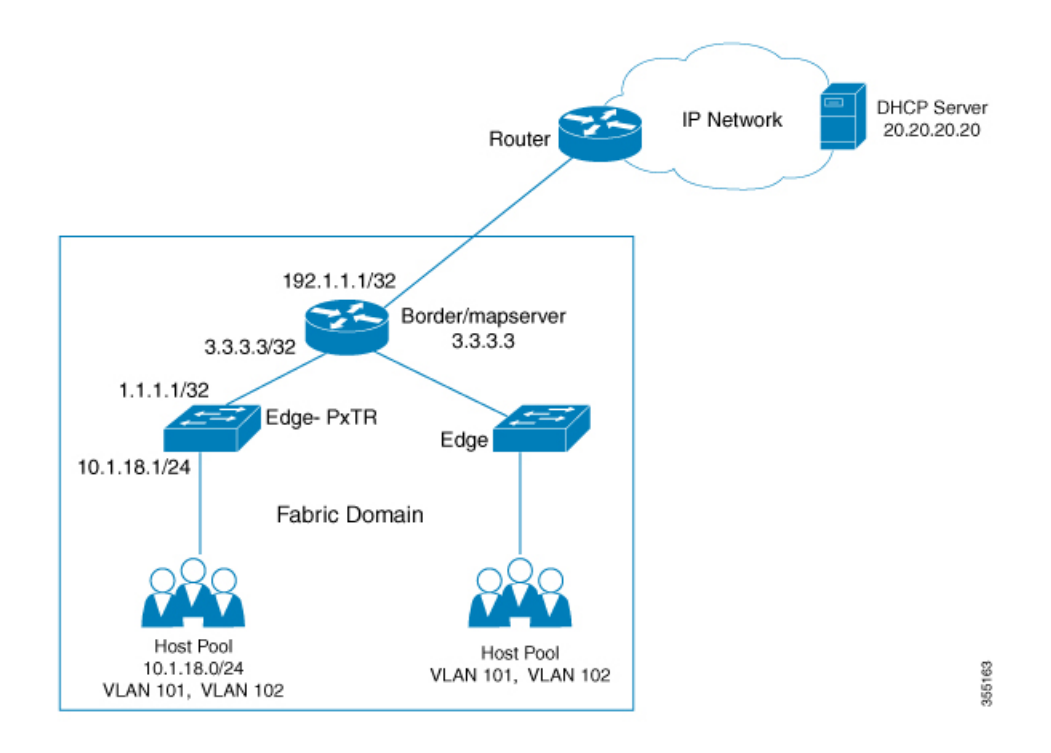

#### **Configure Loopback 0 on the fabric edge node**

Configure terminal interface loopback 0 ip address 1.1.1.1/32 exit

Configure fabric edge as Proxy ITR with a 0/0 map-cache for the DHCP request to be sent in the Overlay.

```
router lisp
locator-set edge1
 IPv4-interface loopback 0
 exit-locator-set
 !
 instance-id 4098
 dynamic-eid user
   database-mapping 10.1.18.0/24 locator-set edge1
   exit-dynamic-eid
  !
  service ipv4
  eid-table vrf User
   map-cache 0.0.0.0/0 map-request
   itr map-resolver 3.3.3.3
   proxy-itr 1.1.1.1
   etr map-server 3.3.3.3 key uci
   etr
   use-petr 3.3.3.3
   exit-service-ipv4
  !
  exit-instance-id
!
exit-router-lisp
```
#### **Enable DHCP snooping on all the VLANs in the fabric**

```
ip dhcp relay information option
ip dhcp snooping
ip dhcp snooping vlan 101
```
**Discover/Request Packets are sent via overlay in VRF "dhcp" destined to 20.20.20.20 (DHCP Server IP). Configure the DHCP server helper address under the SVI which is the gateway.**

```
interface Vlan101
ip vrf forwarding User
 ip address 10.1.18.1 255.255.255.0
ip helper-address 20.20.20.20
no lisp mobility liveness test
lisp mobility user
end
```
**Configure host facing ports on the fabric edge.**

```
interface GigabitEthernet1/0/38
description conn_IX_0104
 switchport access vlan 101
switchport mode access
spanning-tree portfast
end
```
### **Configure fabric border which is also the Mapserver router that connects to the network where DHCPserver is located.**

```
router lisp
locator-table default
locator-set border
 IPv4-interface Loopback0 priority 10 weight 10
!
instance-id 4098
 service ipv4
   eid-table vrf PACAF
  route-export site-registrations
   distance site-registrations 250
  map-cache site-registration
  exit-service-ipv4
  !
exit-instance-id
router bgp 65002
bgp log-neighbor-changes
!
address-family ipv4 vrf USER
 aggregate-address 10.1.18.0 255.255.255.0 summary-only
  redistribute lisp metric 10
 neighbor 30.1.1.1 remote-as 200
 exit-address-family
```
### Create Loopback interface for Anycast SVI IP Address per VNI at the border to facilitate punting the DHCP **packets received from the DHCP server to the CPU.**

```
interface Loopback3000
vrf forwarding User
ip address 10.1.18.1 255.255.255.255
end
```
### **Advertise Anycast SVI address to BGP peers.**

```
router bgp 100
address-family ipv4 vrf User
 bgp router-id 23.1.1.1
 network 10.1.18.1 mask 255.255.255.255
 aggregate-address 10.1.18.0 255.255.0.0 summary-only
 redistribute lisp metric 10
 neighbor 23.1.1.2 remote-as 200
 neighbor 23.1.1.2 ebgp-multihop 3
 neighbor 23.1.1.2 activate
exit-address-family
```
### Create DHCP Pool. On the DHCP server, ensure that the default-router IP address is the SVI gateway within **LISP.**

```
ip dhcp excluded-address 10.1.18.1
ip dhcp excluded-address 10.1.18.202 10.1.18.255
!
ip dhcp pool User
  network 10.1.18.0 255.255.255.0
   default-router 10.1.18.1
!
```
## <span id="page-8-0"></span>**Feature History for DHCP Solution in Campus Fabric**

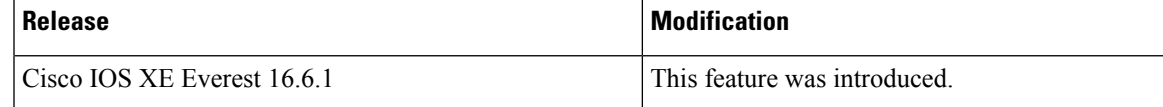

I